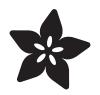

## CircuitPython Libraries on any Computer with MCP2221

Created by Carter Nelson

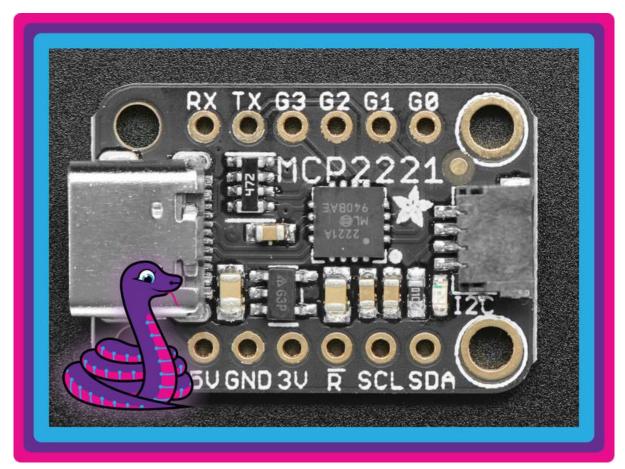

https://learn.adafruit.com/circuitpython-libraries-on-any-computer-with-mcp2221

Last updated on 2021-12-30 11:16:52 AM EST

## Table of Contents

| CircuitPython Libraries on Personal Computers     Setup     Additional Information     Setup     Additional Information     Set Additional Information     Additional Information     Set Additional Information     Additional Information     Addition     Additional Information     Additional Information     Additi                                                     | Overview                                      | 5  |
|----------------------------------------------------------------------------------------------------|-----------------------------------------------|----|
| <ul> <li>CircuitPython Libraries on Personal Computers</li> <li>Setup</li> <li>Additional Information</li> <li>Windows</li> <li>Have Python 3 Installed</li> <li>Install hidpi</li> <li>Install hidpi</li> <li>Install hidpi</li> <li>Check Platform was detected</li> <li>Check Platform was detected</li> <li>Check Platform was detected</li> <li>Install hidpi</li> <li>Install hidpi</li> <li>Install hidpi</li> <li>Check Platform was detected</li> <li>Check Platform was detected</li> <li>Check Platform was detected</li> <li>Install Blinka</li> <li>Set Environment Variable</li> <li>Check That Platform was detected</li> <li>Install Blinka</li> <li>Set Environment Variable</li> <li>Check that Platform was detected</li> <li>Install Blinka</li> <li>Set Environment Variable</li> <li>Check that Platform was detected</li> <li>Install Blinka</li> <li>Set environment variable</li> <li>Set environment variable</li> <li>Set environment variable</li> <li>Set environment variable</li> <li>Set environment variable</li> <li>Set environment variable</li> <li>Set environment variable</li> <li>Set environment variable</li> <li>Set environment variable</li> <li>Check that MCP2221 Driver</li> <li>Install Blinka</li> <li>Set environment variable within Python</li> <li>Check that MCP2221 can be found</li> <li>Check environment variable within Python</li> <li>Power Pins</li> <li>GPIO Pins</li> <li>ADC Pins</li> <li>ADC Pins</li> <li>Set Environment variable within Python</li> <li>Set environment variable within Python</li> <li>Set environment variable within Python</li> <li>Set environment variable within Python</li> <li>Set environment variable within Python</li> <li>Set environment variable within Python</li> <li>Set environment variable within Python</li> <li>Set Prins</li> <li>ADC Pins</li> <li>Set Prins</li> <li>Set Pr</li></ul>                                                                                                    | CircuitPython and CircuitPython Libraries     | 5  |
| Additional Information       1         Windows       7         Have Python 3 Installed       2         Install Inidapi       8         Install Inidapi       6         Install Inidapi       5         Install Inidapi       5         Check Platform was detected       10         Mac OSX       10         Python 3 Check       10         Install Inidapi       11         Install Inidapi       11         Install Inidapi       11         Install Inidapi       11         Install Inidapi       12         Install Inidapi       12         Install Inidapi       12         Install Inidapi       12         Install Inidapi       12         Install Inidapi       12         Install Inidapi       12         Install Inidapi       12         Install Inidapi       12         Install Inidapi       13         Install Inidapi       14         Install Inidapi       15         Run the sanity check.       15         Post Install Checks       16         Check that McP2221 can be found       16         Check that McP                                                                                                    | CircuitPython Libraries on Personal Computers | 6  |
| Windows       7         - Have Python 3 Installed       5         - Install Blinka       5         - Install Blinka       5         - Check Platform was detected       10         Mac OSX       10         - Python 3 Check       10         - Install Blinka       10         - Nact OSX       10         - Python 3 Check       10         - Install Blinka       11         - Install Blinka       11         - Install Blinka       11         - Install Blinka       11         - Install Blinka       11         - Set Environment Variable       11         - Check that Platform was detected       12         Linux       12         - Install Blinka       12         - Install Blinka       13         - Install Blinka       14         - Setup udev rules       13         - Install Blinka       14         - Setup udev rules       15         - Install Blinka       15         - Setup udev rules       16         - Other K that McP2221 Driver       16         - Install Checks       16         - Check that MCP2221 contee       16                                                                                                    | Setup                                         | 7  |
| <ul> <li>Have Python 3 Installed</li> <li>Install hidapi</li> <li>Install Blinka</li> <li>Set Environment Variable</li> <li>Check Platform was detected</li> <li>Mac OSX</li> <li>Python 3 Check</li> <li>Install hidapi</li> <li>Install Blinka</li> <li>Set Environment Variable</li> <li>Check that Platform was detected</li> <li>Install Blinka</li> <li>Set Environment Variable</li> <li>Check that Platform was detected</li> <li>Install Blinka</li> <li>Install Blinka</li> <li>Install Blinka</li> <li>Install Blinka</li> <li>Set Environment Variable</li> <li>Set Environment Variable</li> <li>Set Environment Variable</li> <li>Install Blinka</li> <li>Install Blinka</li> <li>Set Environment Variable</li> <li>Install Blinka</li> <li>Set Environment Variable</li> <li>Install Blinka</li> <li>Set Environment Variable</li> <li>Set Environment Variable</li> <li>Install Blinka</li> <li>Set Environment Variable</li> <li>Set Environment Variable</li> <li>Check that Platform was detected</li> <li>Install Blinka</li> <li>Set Environment Variable</li> <li>Set Environment Variable</li> <li>Set Environment Variable</li> <li>Set Environment Variable</li> <li>Set Environment Variable</li> <li>Set Environment Variable</li> <li>Set Environment Variable</li> <li>Check that Hidapi I sinstalled correctly</li> <li>Check that McP2221 Check Environment Variable within Python</li> <li>Power Plins</li> <li>GPIO Plins</li> <li>UART Plins</li> <li>ADC Plins</li> <li>UART Plins</li> <li>ADC Plins</li> <li>Set Environment Variable within Python</li> <li>Set Environment Variable within Python</li> <li>Set Environment Variable within Python</li> <li>Set Environment Variable</li> <li>Set Environment Variable within Python</li> <li>Set Environment Variable within Python</li> <li>Set Environment Variable within Python</li> <li>Set Environment Variable within Python</li> <li>Set Environment Variable within Python</li> <li>Set Environment Variable within Python</li> <li>Set Environment Variable within Python</li> <li>Set Environment Variable within Python<td>Additional Information</td><td>7</td></li></ul> | Additional Information                        | 7  |
| Install Blinka     Set Environment Variable     Check Platform was detected     Install Blinka     Set Environment Variable     Check Platform was detected     Install Blinka     Install Blinka     Set Environment Variable     Install Blinka     Install Blinka     Install Installed correctly     Check that MCP2221 can be found     Install Blinka     Install Blinka                                                        | Windows                                       | 7  |
| Install Blinka     Set Environment Variable     Check Platform was detected     If Mac OSX     If Mac OSX     If Mac OSY     If Mac OSY                                                      | Have Python 3 Installed                       | 7  |
| Set Environment Variable Check Platform was detected C Mac OSX C Python 3 Check C Install Indapi C Install Inda C Set Environment Variable C Install Indus C Set Environment Variable C C Check that Platform was detected C C Check that Platform was detected C C Check that Platform variable C C Check that Idapi is installed correctly C Check that Idapi is installed correctly C C C C C C C C C C C C C C C C C C C                                                                                                    | Install hidapi                                | 8  |
| • Check Platform was detected10Mac OSX10• Python 3 Check10• Install hidapi10• Install Blinka1• Install Blinka1• Check that Platform was detected12Linux12• Install libusb and libudev12• Install Ibusb and libudev12• Install Ibusb and libudev12• Install libusb and libudev12• Install libusb and libudev12• Install Ibidapi14• Remove Native MCP2221 Driver14• Install Blinka15• Set environment variable16• Remove Native MCP2221 Driver16• Retowe Native MCP2221 Driver16• Retowe Native MCP2221 Driver16• Retowe Native MCP2221 Chrise16• Retowe Native MCP2221 can be found16• Check that hidapi is installed correctly16• Check that MCP2221 can be found16• Check that MCP2221 can be found16• Check that MCP2221 can be found16• Check that MCP2221 can be found16• Check that MCP2221 can be found16• Check That S16• Check that MCP2221 can be found16• Check That S16• Check That S16• Check that MCP2221 can be found16• Check That S16• Check That S16• Check That S16• Check That S16• Check That S16• Deprins16 <td>Install Blinka</td> <td>9</td>                                                                                                    | Install Blinka                                | 9  |
| Mac OSX10• Python 3 Check10• Install hidapi10• Install Blinka1• Set Environment Variable1• Check that Platform was detected12Linux12• Install Blinka12• Install Blusb and libudev12• Install Blinka12• Install Blinka12• Install Blinka12• Install Blinka12• Install Blinka14• Remove Native MCP2221 Driver14• Install Blinka15• Set environment variable15• Remove Native MCP2221 Driver16• Install Blinka16• Set environment variable16• Check that hidapi is installed correctly16• Check that MCP2221 can be found16• Check that MCP2221 can be found16• Check that MCP2221 can be found16• Check that MCP2221 can be found16• Check that MCP2221 can be found16• Check that MCP221 can be found16• Check that MCP221 can be found16• Check that MCP221 can be found16• Check that MCP221 can be found16• Check that MCP221 can be found16• Check that MCP221 can be found16• Check that MCP221 can be found16• Dec Pins15• JOAC Pins15• Logic Level15• Logic Level15• Logic Level15• Installing Libraries for Breakouts20                                                                                                    | Set Environment Variable                      | 9  |
| • Python 3 Check10• Install hidapi10• Install Blinka1• Set Environment Variable1• Check that Platform was detected12• Install libusb and libudev12• Install hidapi12• Install hidapi14• Remove Native MCP2221 Driver14• Install Blinka15• Install Checks16• Check that Ndapi Is installed correctly16• Check that MCP2221 can be found16• Check that MCP2221 can be found16• Check that MCP2221 can be found16• Check that MCP2221 can be found16• Check that MCP2221 can be found16• Check That MCP2221 can be found16• Check Prins15• QPLO Pins15• JAC Pins15• DAC Pins15• Logic Level15 <b>Examples</b> 20• Installing Libraries for Breakouts20• Digital Output20                                                                                                    | Check Platform was detected                   | 10 |
| Install hidapi     Install Blinka     1     Install Blinka     1     Set Environment Variable     Check that Platform was detected     Install libusb and libudev     Setup udev rules     Install hidapi     Install hidapi     Install Blinka     Set environment variable     Remove Native MCP2221 Driver     Install Blinka     Set environment variable     Run the sanity check.     Post Install Checks     Check that hidapi is installed correctly     Check that MCP2221 can be found     Check that MCP2221 can be found     Check that MCP2221     Check that MCP2221     Check that MCP2221     Check that MCP2221     Check that MCP2221     Check that MCP2221     Check that MCP2221     Check that MCP2221     Chec                                                     | Mac OSX                                       | 10 |
| <ul> <li>Install Blinka</li> <li>Set Environment Variable</li> <li>Check that Platform was detected</li> <li>Linux</li> <li>12</li> <li>Install libusb and libudev</li> <li>Setup udev rules</li> <li>Install hidapi</li> <li>Remove Native MCP2221 Driver</li> <li>Install Blinka</li> <li>Set environment variable</li> <li>Run the sanity check.</li> <li>Post Install Checks</li> <li>Check that MCP2221 can be found</li> <li>Check that MCP2221 can be found</li> <li>Check environment variable within Python</li> <li>Pinout</li> <li>Power Pins</li> <li>GPIO Pins</li> <li>Logic Level</li> <li>Examples</li> <li>Oglial Output</li> <li>20</li> <li>Digital Output</li> <li>20</li> </ul>                                                                                                    | Python 3 Check                                | 10 |
| Set Environment Variable1• Check that Platform was detected12Linux12• Install libusb and libudev13• Setup udev rules13• Install hidapi14• Remove Native MCP2221 Driver14• Install Blinka15• Set environment variable15• Run the sanity check.16• Other K that hidapi is installed correctly16• Check that hidapi is installed correctly16• Check that MCP2221 can be found16• Check environment variable within Python17Pinout18• Power Pins18• IQC Pins19• LQC Pins19• LQC Pins19• Logic Level19Examples20• Installing Libraries for Breakouts20• Digital Output20                                                                                                    | • Install hidapi                              | 10 |
| Check that Platform was detected12Linux12Install libusb and libudev12Setup udev rules13Install hidapi14Remove Native MCP2221 Driver14Install Blinka15Set environment variable15Run the sanity check.16Post Install Checks16Check that hidapi is installed correctly16Check environment variable within Python17Pinout18Power Pins18Set environment variable within Python18Pinout18Power Pins16LiQC Pins15LiQC Pins15LiQC Pins15LiQC Pins15DAC Pins15Logic Level15Examples20Opinational Libraries for Breakouts20Opinational Distaller20Opinational Distaller20Opinatio                                                                                                    | Install Blinka                                | 11 |
| Linux12Install libusb and libudev10Setup udev rules10Install hidapi14Remove Native MCP2221 Driver16Install Blinka15Set environment variable16Run the sanity check.16Post Install Checks16Check that hidapi is installed correctly16Check that hidapi is installed correctly16Check that MCP2221 can be found16Check environment variable within Python17Pinout18Power Pins18GPIO Pins19LUART Pins19LOZ Pins19Logic Level19Examples20Oplical Libraries for Breakouts20Oplical Output20Digital Output20                                                                                                    |                                               | 11 |
| Install libusb and libudev12Setup udev rules13Install hidapi14Remove Native MCP2221 Driver14Install Blinka15Set environment variable15Run the sanity check.16Post Install Checks16Check that hidapi is installed correctly16Check that NdP2221 can be found16Check environment variable within Python17Pinout18Power Pins18GPIO Pins19LORC Pins19LORC Pins19Logic Level15Examples20Opligital Output20Digital Output20                                                                                                    | Check that Platform was detected              | 12 |
| Setup udev rules13Install hidapi14Remove Native MCP2221 Driver14Install Blinka15Set environment variable15Run the sanity check.16Post Install Checks16Check that hidapi is installed correctly16Check that MCP2221 can be found16Check environment variable within Python17Pinout18Power Pins18GPIO Pins19LQC Pins19LQC Pins19LADC Pins19Examples20Installing Libraries for Breakouts20Digital Output20Digital Output20                                                                                                    | Linux                                         | 12 |
| - Install hidapi14Remove Native MCP2221 Driver14- Install Blinka15- Set environment variable15- Run the sanity check.15Post Install Checks16- Check that hidapi is installed correctly16- Check that MCP2221 can be found16- Check environment variable within Python17Pinout18- Power Pins18- GPIO Pins15- UART Pins15- LOC Pins15- Logic Level15Examples20- Installing Libraries for Breakouts20- Digital Output20                                                                                                    | Install libusb and libudev                    | 12 |
| • Remove Native MCP2221 Driver14• Install Blinka15• Set environment variable15• Run the sanity check.16• Oost Install Checks16• Check that hidapi is installed correctly16• Check that MCP2221 can be found16• Check environment variable within Python17Pinout18• Power Pins18• GPIO Pins18• IZC Pins15• DAC Pins15• Ligz Level15Examples20• Installing Libraries for Breakouts20• Digital Output20                                                                                                    | Setup udev rules                              | 13 |
| • Install Blinka15• Set environment variable15• Run the sanity check.16• Post Install Checks16• Check that hidapi is installed correctly16• Check that MCP2221 can be found16• Check environment variable within Python17Pinout18• Power Pins18• Oper Pins18• IC Pins18• IC Pins19• L2 Pins19• L2 Pins19• L2 Pins19• L2 Pins19• DAC Pins19• DAC Pins19• DAC Pins19• DAC Pins19• Logic Level19Examples20• Installing Libraries for Breakouts20• Digital Output20                                                                                                    | • Install hidapi                              | 14 |
| Set environment variable15Run the sanity check.16Post Install Checks16Check that hidapi is installed correctly16Check that MCP2221 can be found16Check environment variable within Python17Pinout18Power Pins18GPIO Pins18UART Pins19UART Pins19DAC Pins19Logic Level19Examples20Installing Libraries for Breakouts20Digital Output20                                                                                                    | Remove Native MCP2221 Driver                  | 14 |
| Num the sanity check.15Post Install Checks16Check that hidapi is installed correctly16Check that MCP2221 can be found16Check environment variable within Python17Pinout18Power Pins18GPIO Pins18I2C Pins19UART Pins19ADC Pins15Logic Level15Examples20CPIO20Digital Output20                                                                                                    | Install Blinka                                | 15 |
| Post Install Checks16• Check that hidapi is installed correctly16• Check that MCP2221 can be found16• Check environment variable within Python17Pinout18• Power Pins18• Power Pins18• GPIO Pins18• I2C Pins19• UART Pins19• DAC Pins19• Logic Level15Examples20• Installing Libraries for Breakouts20• Digital Output20                                                                                                    | Set environment variable                      | 15 |
| <ul> <li>Check that hidapi is installed correctly</li> <li>Check that MCP2221 can be found</li> <li>Check environment variable within Python</li> <li>Check environment variable within Python</li> <li>Pinout</li> <li>Power Pins</li> <li>GPIO Pins</li> <li>GPIO Pins</li> <li>UART Pins</li> <li>UART Pins</li> <li>ADC Pins</li> <li>DAC Pins</li> <li>Logic Level</li> <li>Examples</li> <li>GPIO</li> <li>Installing Libraries for Breakouts</li> <li>Opigital Output</li> <li>20</li> </ul>                                                                                                    | Run the sanity check.                         | 15 |
| Check that MCP2221 can be found     Check environment variable within Python     T      Pinout     Power Pins     GPIO Pins     GPIO Pins     I2C Pins     UART Pins     ADC Pins     DAC Pins     Logic Level     Examples     C      Installing Libraries for Breakouts     C      Digital Output                                                                                                    | Post Install Checks                           | 16 |
| Check environment variable within Python17Pinout18Power Pins18GPIO Pins18I2C Pins19UART Pins19ADC Pins19DAC Pins19Logic Level19Examples20Installing Libraries for Breakouts20Digital Output20                                                                                                    | Check that hidapi is installed correctly      | 16 |
| Pinout18• Power Pins18• GPIO Pins18• GPIO Pins18• I2C Pins19• UART Pins19• ADC Pins19• DAC Pins19• Logic Level19Examples20• Installing Libraries for Breakouts20• Digital Output20                                                                                                    | Check that MCP2221 can be found               | 16 |
| <ul> <li>Power Pins</li> <li>GPIO Pins</li> <li>12C Pins</li> <li>12C Pins</li> <li>UART Pins</li> <li>ADC Pins</li> <li>DAC Pins</li> <li>DAC Pins</li> <li>Logic Level</li> <li>Examples</li> <li>Installing Libraries for Breakouts</li> <li>GPIO</li> <li>Digital Output</li> </ul>                                                                                                    | Check environment variable within Python      | 17 |
| • GPIO Pins18• I2C Pins19• UART Pins19• ADC Pins19• DAC Pins19• Logic Level19Examples20• Installing Libraries for Breakouts20• Digital Output20                                                                                                    | Pinout                                        | 18 |
| · I2C Pins19· UART Pins19· ADC Pins19· DAC Pins19· Logic Level19Examples20· Installing Libraries for Breakouts20· Opidal Output20                                                                                                    | Power Pins                                    | 18 |
| • UART Pins19• ADC Pins19• DAC Pins19• Logic Level19Examples20• Installing Libraries for Breakouts20GPIO20• Digital Output20                                                                                                    | GPIO Pins                                     | 18 |
| ADC Pins     DAC Pins     Logic Level     S     Installing Libraries for Breakouts     OPIO     Digital Output                                                                                                    | • I2C Pins                                    | 19 |
| DAC Pins     Logic Level     19 Examples     Installing Libraries for Breakouts     20 GPIO Digital Output                                                                                                    | UART Pins                                     | 19 |
| Logic Level     19     Examples     20     Installing Libraries for Breakouts     20     GPIO     Digital Output                                                                                                    |                                               | 19 |
| Examples20• Installing Libraries for Breakouts20GPIO20• Digital Output20                                                                                                    |                                               | 19 |
| Installing Libraries for Breakouts 20 GPIO 20 Digital Output 20                                                                                                    | Logic Level                                   | 19 |
| GPIO 20<br>• Digital Output 20                                                                                                    | Examples                                      | 20 |
| Digital Output                                                                                                    | Installing Libraries for Breakouts            | 20 |
|                                                                                                    | GPIO                                          | 20 |
|                                                                                                    | Digital Output                                | 20 |
| • Digital input 22                                                                                                    | Digital Input                                 | 22 |
|                                                                                                    |                                               | 23 |

| 12C                              | 24 |
|----------------------------------|----|
| Install MSA301 Library           | 26 |
| Example Code                     | 26 |
| ADC                              | 27 |
| DAC                              | 28 |
| UART                             | 29 |
| Install pySerial                 | 29 |
| Find COM port in Linux           | 30 |
| Find COM port in Windows         | 30 |
| UART Example with GPS            | 31 |
| FAQ & Troubleshooting            | 33 |
| Update Blinka/Platform Libraries | 33 |
| Downloads                        | 41 |
| Schematic and Fab Print          | 41 |

## Overview

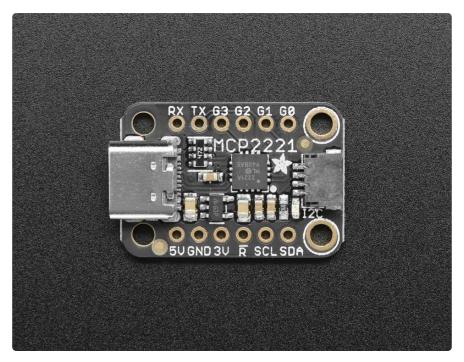

This guide will show you how to use an MCP2221(A) to connect to I2C sensors and breakouts from your desktop PC running Windows, Mac OSX, or Linux. The MCP2221 also allows for general purpose digital input and output (GPIO) for things like buttons and LEDs, analog to digital conversion (ADC), and digital to analog (DAC).

The cool part about this is that you can then use any of the CircuitPython Libraries that have been written for the numerous I2C sensors and breakouts. You can bring that data directly into your PC for any kind of powerful analysis or presentation.

Our breakout uses the MCP2221A chip, but we may refer to it as MCP2221 as the difference are not relevant to using Blinka/CircuitPython libraries and use can use either version of the chip!

#### CircuitPython and CircuitPython Libraries

As you are going through this guide, keep in mind the difference between CircuitPython and CircuitPython Libraries:

• CircuitPython - a microprocessor specific implementation of Python written in C. <u>Here's the source code</u> (https://adafru.it/tB7). And here's the <u>main CircuitPython</u> guide (https://adafru.it/cpy-welcome). • CircuitPython Libraries - sensor and breakout specific code written in Python using the CircuitPython hardware API. There are a lot of these - <u>check out the</u> bundle (https://adafru.it/zdx).

There are various hardware combinations that allow for running CircuitPython and CircuitPython Libraries. In this guide we will not be using the actual CircuitPython firmware. But we will be using CircuitPython Libraries.

#### CircuitPython Libraries on Personal Computers

This is essentially the same idea as discussed in the FT232H Guide (https://adafru.it/ GNe). How can we directly connect common hardware items like buttons and I2C breakouts to a PC?

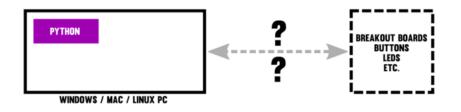

The MCP2221 provides another way to do this by utilizing the USB bus. The MCP2221 just makes different trade offs relative to the FT232H. The biggest being no hardware SPI support. But you do gain ADC and DAC support. Also, it's much cheaper than the FT232H.

So you end up with something like this:

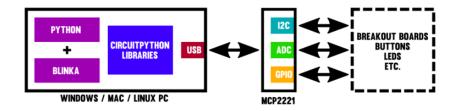

Great! Let's get everything setup so we can actually do some fun stuff.

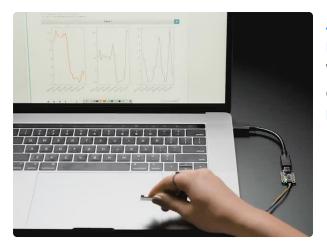

Adafruit MCP2221A Breakout - General Purpose USB to GPIO ADC I2C Wouldn't it be cool to drive a tiny OLED display, read a https://www.adafruit.com/product/4471

## Setup

The support for the MCP2221 in Blinka utilizes the <u>hidapi library</u> (https://adafru.it/HEI). This in turn relies on a few other things which vary for different OS's. So before we can actually use the MCP2221, we need to get everything setup. See the OS specific sections for what we went through to get things working for each.

### Additional Information

Just for reference, here's the README from the hidapi source code repo, which has some install information:

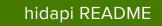

https://adafru.it/HEJ

But first try the install instructions on the pages that follow for your OS.

## Windows

# Have Python 3 Installed

We assume you already have Python 3 installed on your computer. Note we do not support Python 2 - it's deprecated and no longer supported!

At your command line prompt of choice, check your Python version with python -version

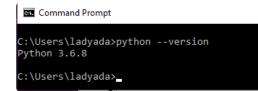

## Install hidapi

From the command line, manually install hidapi with

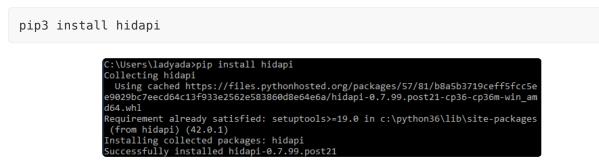

If the install fails with text that ends with something like:

distutils.errors.DistutilsError: Setup script exited with error: Microsoft Visual C++ 14.0 is required. Get it with "Microsoft Visual C++ Build Tools": <u>https://</u>visualstudio.microsoft.com/downloads/ (https://adafru.it/JBp)

then you will need to also install the Microsoft Visual C++ Build Tools. Thanks to @jkle m for pointing this out in the forums (https://adafru.it/doW).

Download it from here (same link as in text):

Microsoft Visual Studio Downloads

https://adafru.it/JBp

NOTE: You do not need the full Visual Studio IDE. Just the Build Tools.

All downloads

 Strand Studio 2019
 Collapse All

 Visual Studio 2019

 • Orals for Visual Studio 2019

 Process Tools for Visual Studio 2019

 • Orals for Visual Studio 2019

 Renets Tools for Visual Studio 2019

 • Bender Tools for Visual Studio 2019

 Renets Tools for Visual Studio 2019

 • Bender Tools for Visual Studio 2019

 Renets Tools for Visual Studio 2019

 • Bender Tools for Visual Studio 2019

 Renets Tools for Visual Studio 2019

 • Bender Tools for Visual Studio 2019

 Performance Tools for Visual Studio 2019

 • Branding Tool for Collague All

 Performance Tools for Visual Studio 2019

 • Branding Tool for collague All

 Budi Tools for Visual Studio 2019

 • Branding Tool for collague All

 Collabore Too Visual Studio 2019

 • Branding Tool for collague All

 Collabore Too Visual Studio 2029

 • Branding Tool for collague All

 Agents for Visual Studio 2029

 • Branding Tool for collague All

 Agents for Visual Studio 2029

 • Branding Tool for colague to tool for b

- Scroll down to where it says Tools for Visual Studio 2019.
- Expand the list to show the sub options.
- Click the Download button for Build Tools for Visual Studio 2019.

This downloads a .exe file with a name like vs\_BuildTools.exe. Run that to install the build tools and then try the pip install again.

#### Install Blinka

To install Blinka and its dependencies, run:

```
pip3 install adafruit-blinka
C:\Users\ladyada>pip install adafruit-blinka
Collecting adafruit-blinka
Requirement already satisfied: Adafruit-PureIO in c:\python36\lib\site-packages (
Requirement already satisfied: Adafruit-PlatformDetect in c:\python36\lib\site-pa
Installing collected packages: adafruit-blinka
Successfully installed adafruit-blinka-2.5.2
```

# Set Environment Variable

You must do this every time before running circuitpython code, you can set it permanently in windows if you like, for now just type into the same cmd window you're using with Python

set BLINKA\_MCP2221=1

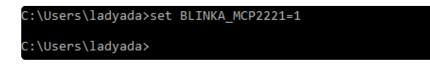

If you are using Windows Powershell, the syntax is a little different. In that case do:

\$env:BLINKA\_MCP2221=1

## Check Platform was detected

In the same command window you set BLINKA\_MCP2221=1 env var, run python and run

```
import board
dir(board)
```

at the Python REPL. If you get no errors, and you see a list of all the pins available you're good to go!

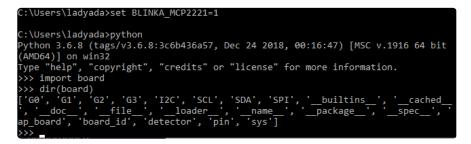

## Mac OSX

# Python 3 Check

We assume you already have Python 3 installed on your computer. Note we do not support Python 2 - it's deprecated and no longer supported!

At your command line prompt of choice, check your Python version with <a href="https://www.nythonsent.com">python3 --</a> version

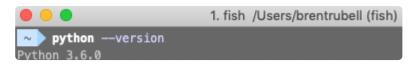

## Install hidapi

From the command line, manually install hidapi (https://adafru.it/HIA) with:

```
pip3 install hidapi
```

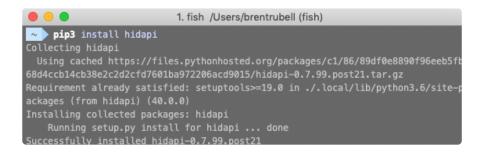

## Install Blinka

To install Blinka (https://adafru.it/BJX) and its dependencies, run:

#### pip3 install adafruit-blinka

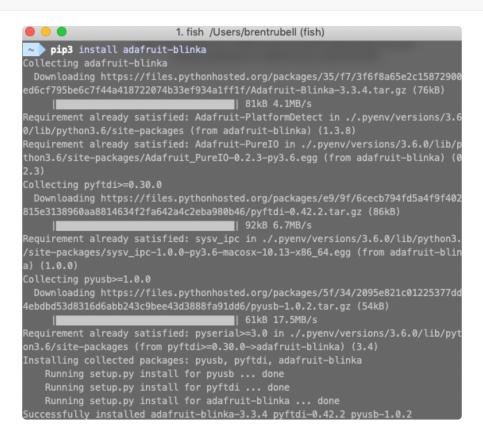

## Set Environment Variable

You'll need to set this variable every time before running CircuitPython code. To do this, we set the environment variable to BLINKA\_MCP2221.,

You can set the variable by running:

```
export BLINKA_MCP2221="1"
```

Then, verify that the variable is set by running:

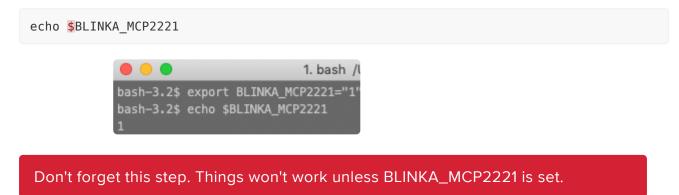

## Check that Platform was detected

In the same terminal window you ran export BLINKA\_MCP2221="1", run python3.

At the REPL, run:

import board

```
dir(board)
```

```
bash-3.2$ python
Python 3.6.0 (default, Feb 12 2019, 09:59:48)
[GCC 4.2.1 Compatible Apple LLVM 9.1.0 (clang-902.0.39.1)] on da
rwin
Type "help", "copyright", "credits" or "license" for more inform
ation.
>>> import board
>>> dir(board)
['G0', 'G1', 'G2', 'G3', 'I2C', 'SCL', 'SDA', 'SPI', '__builtins
__', '__cached__', '__doc__', '__file__', '__loader__', '__name__
_', '__package__', '__spec__', 'ap_board', 'board_id', 'detector
'_ 'pip', 'svs'l
```

If you get no errors and see a list of all the pins available, you're good to go!

## Linux

The following shows a typical run through installing and setting things up on Linux.

#### Install libusb and libudev

Run the following:

sudo apt-get install libusb-1.0 libudev-dev

and answer Y to the prompt. This should install libusb and libudev.

#### Setup udev rules

Use a text editor to create and edit the file /etc/udev/rules.d/99-mcp2221.rules and add the following contents.

SUBSYSTEM=="usb", ATTRS{idVendor}=="04d8", ATTR{idProduct}=="00dd", MODE="0666"

Here we use nano, so run:

like this:

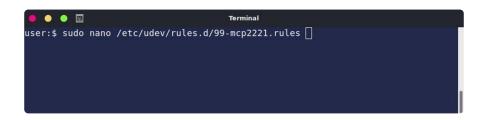

and add the contents from above:

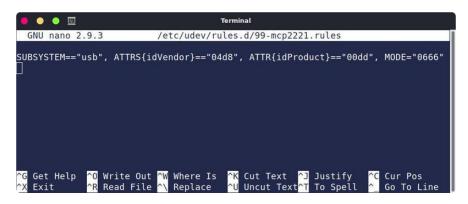

and then press CTRL-X and Y to save and exit.

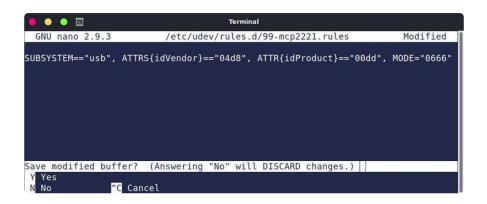

The settings will take effect the next time you plug in the MCP2221.

#### Install hidapi

To install hidapi, run:

### Remove Native MCP2221 Driver

Starting with Linux Kernel 5.7, a native MCP2221 driver (hid\_mcp2221) is included with the installation. This will interfere with the HID generic driver (hid\_generic) used by Blinka. The native driver can be temporarily removed (disabled) with:

sudo rmmod hid\_mcp2221

To prevent the driver from loading again at boot, update the kernel module blacklist configuration. Add this line to /etc/modprobe.d/blacklist.conf

blacklist hid\_mcp2221

Then run the following command to also update the configuration in initramfs (<u>details</u> ( <u>https://adafru.it/XDI</u>)):

sudo update-initramfs -u

Reboot the system.

#### Install Blinka

To install Blinka and its dependencies, run:

#### pip3 install adafruit-blinka

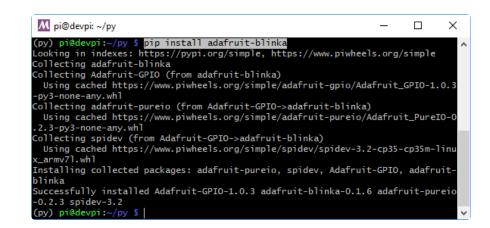

#### Set environment variable

We need to manually signal to Blinka that we have a MCP2221 attached. To do this, we set the environment variable BLINKA\_MCP2221. The value doesn't matter, just use 1:

export BLINKA\_MCP2221=1

Don't forget this step. Things won't work unless BLINKA\_MCP2221 is set.

#### Run the sanity check.

Now move on to the Post Install Checks section and run the commands there to make sure everything is installed correctly.

## Post Install Checks

After going through all the install steps for your OS, run these checks as simple tests to make sure everything is installed correctly. See the rest of the page for some potential hiccups you may run into.

Go ahead and plug in your MCP2221 to a USB port on your PC.

Most of these tests are done via the Python REPL, at the >>> prompt. To get there, simply launch Python:

```
$ python3
Python 3.6.9 (default, Nov 7 2019, 10:44:02)
[GCC 8.3.0] on linux
Type "help", "copyright", "credits" or "license" for more information.
>>>
```

#### Check that hidapi is installed correctly

#### At the Python REPL, type:

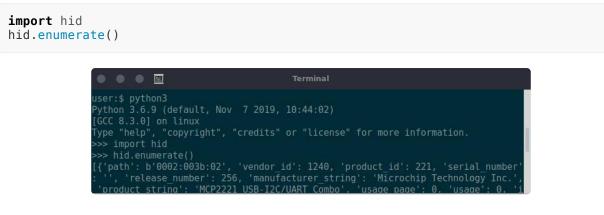

You should get a dump of everything attached to your USB ports.

#### Check that MCP2221 can be found

At the Python REPL, type:

```
import hid
device = hid.device()
device.open(0x04D8, 0x00DD)
```

it should run without any errors:

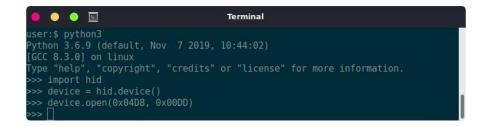

If for some reason the MCP2221 can not be found, you might see something like this:

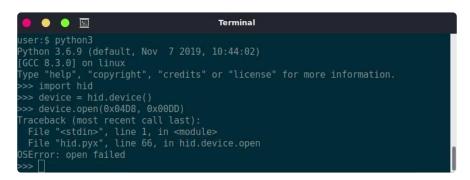

Check your USB cable connection.

#### Check environment variable within Python

At the Python REPL, type:

```
import os
os.environ["BLINKA_MCP2221"]
```

If you get a KeyError it means you did not set the environment variable right:

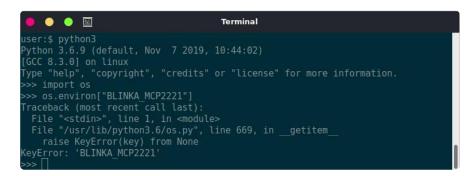

If you have set it correctly, you'll get a value back:

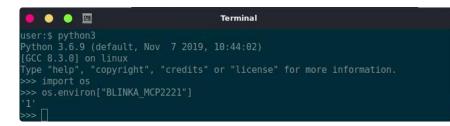

## Pinout

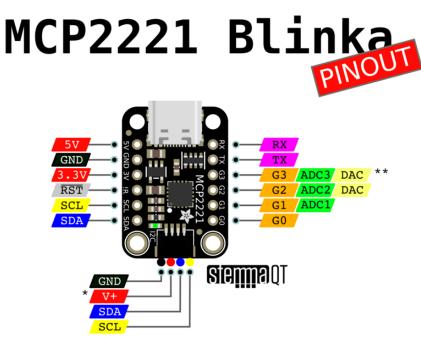

\* 3.3V or 5V as set by jumper \*\* same DAC output on both pins

#### The logic level is set to 3.3V by default.

#### **Power Pins**

- 5V this is the 5V power from the USB input.
- 3V this is the 3.3V power output from the voltage regulator.
- GND this is the common ground for all power and logic.
- RST reset pin, pulled high internally, set low to reset

#### **GPIO** Pins

 $\cdot$  G0 to G3 - can be used as either digital inputs or outputs, logic level is 3.3V by default but can be changed to 5V

The GPIO pins do not have internal pull-up or pull-down support! If you need pull resistors, add them externally.

## I2C Pins

- SCL the I2C clock signal, there's a 5.1K pullup resistor on this pin to whatever the logic level is (default 3.3V)
- SDA the I2C data signal, there's a 5.1K pullup resistor on this pin to whatever the logic level is (default 3.3V)

#### **UART** Pins

- TX transmit (out from board)
- RX receive (in to board)

The uart is totally separate from the GPIO pins, it's controlled as a USB CDC device not as the USB HID interface so it shows up as a serial COM/tty port like any other USB-to-serial converter

#### ADC Pins

• ADC1 to ADC3 - can be used as analog inputs (10 bit)

#### DAC Pins

• DAC - there is a single 5 bit DAC which outputs on both of these pins

## Logic Level

The default logic level is 3.3V - this is for digital, analog, I2C and UART data. You can change it to 5V by cutting the jumper on the bottom from 3V and soldering it to the 5V side:

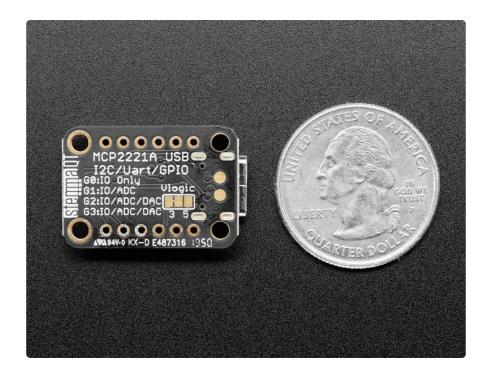

## Examples

All right, now that all that annoying install stuff is done, let's have some fun.

The following sections will provide some basic examples for the main use cases - GPIO, I2C, ADC, and DAC.

Make sure you've set the BLINKA\_MCP2221 environment variable.

## Installing Libraries for Breakouts

The general process for installing the CircuitPython library you are interested in will be the same as shown in the Python section of the Learn guide for your sensor. Just use pip3.

## GPIO

## **Digital Output**

Let's blink a LED!

Here's the bread board layout. The resistor can be something around 1kOhm. We don't need to make the LED super bright.

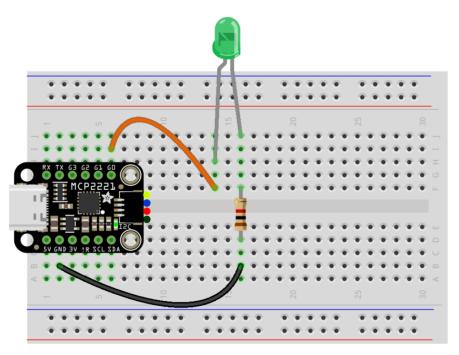

First, let's do things interactively so you can see how it all works one line at a time. Start by launching Python:

python3

Then, at the Python >>> prompt, enter the following to import the needed modules:

```
import board
import digitalio
```

Next we'll create our LED digital pin and set the mode to output:

```
led = digitalio.DigitalInOut(board.G0)
led.direction = digitalio.Direction.OUTPUT
```

And that should be it. You should be able to turn ON the LED with:

led.value = True

#### And turn it OFF with:

led.value = False

And here's a complete blink program you can run to make the LED blink forever.

```
import time
import board
import digitalio
led = digitalio.DigitalInOut(board.G0)
led.direction = digitalio.Direction.OUTPUT
while True:
    led.value = True
    time.sleep(0.5)
    led.value = False
    time.sleep(0.5)
```

Save it as something like blink.py and then you can run it with:

python3 blink.py

The LED should blink on and off.

#### **Digital Input**

Let's read a button!

Here's the bread board layout. Use something like a 10kOhm resistor.

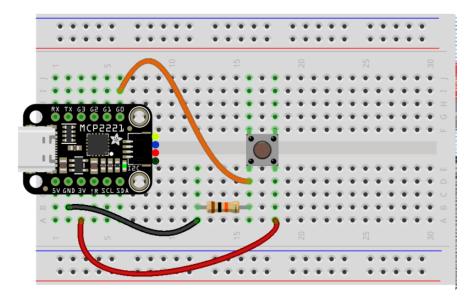

The GPIO pins do not have internal pull-up or pull-down support! If you need pull resistors, add them externally as shown here!

We'll do this interactively also. So launch python:

```
python3
```

Then, at the Python >>> prompt, enter the following to import the needed modules:

import board
import digitalio

And now we create our button digital pin and set it to input.

```
button = digitalio.DigitalInOut(board.G0)
button.direction = digitalio.Direction.INPUT
```

And that's it. To read the current state of the button use:

button.value

This will return False when the button is not pressed and True when it is pressed.

#### Digtal Input and Output

Ok, let's put those two together and make the button turn on the LED. So we'll use two digital pins - one will be an input (button) and one will be an output (LED).

Here's the bread board layout.

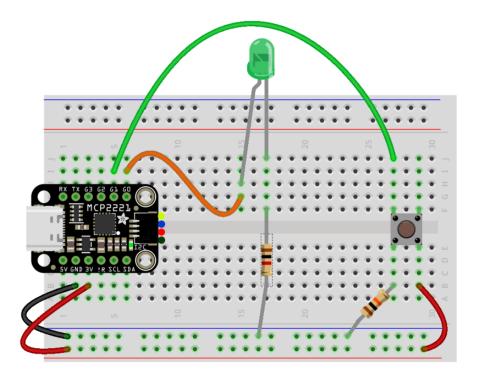

And here's the code.

```
import board
import digitalio
led = digitalio.DigitalInOut(board.GO)
led.direction = digitalio.Direction.OUTPUT
button = digitalio.DigitalInOut(board.G1)
button.direction = digitalio.Direction.INPUT
while True:
    led.value = button.value
```

Save that to a file with a name like button\_and\_led.py and then you can run it with:

python3 button\_and\_led.py

and the button should turn on the LED when pressed.

## I2C

Try to avoid hot plugging I2C sensors. The MCP2221 doesn't seem to like that. Remove USB power first.

Let's talk to an I2C sensor.

We'll use the <u>MSA301 sensor</u> (https://adafru.it/FDy) which can read acceleration. Since the MCP2221 and the MSA301 both have <u>STEMMA QT</u> (https://adafru.it/Ft4) connectors, you have two options for making the connections.

You can either wire everything up on a breadboard, like this:

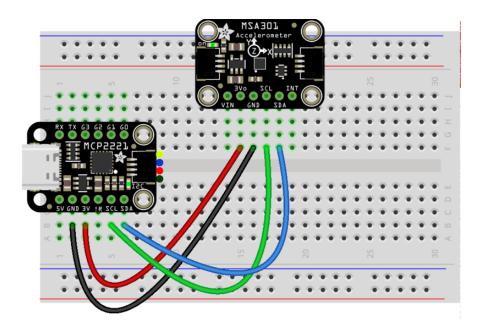

Or use a STEMMA QT cable:

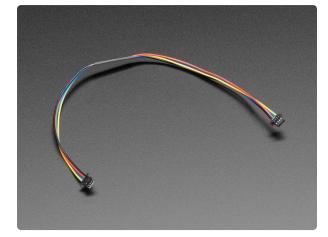

# STEMMA QT / Qwiic JST SH 4-Pin Cable - 200mm Long

This 4-wire cable is a little over 200mm / 7.8" long and fitted with JST-SH female 4pin connectors on both ends. Compared with the chunkier JST-PH these are 1mm pitch instead of...

https://www.adafruit.com/product/4401

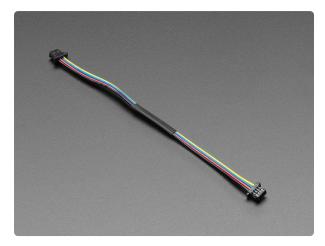

#### STEMMA QT / Qwiic JST SH 4-pin Cable -100mm Long

This 4-wire cable is a little over 100mm / 4" long and fitted with JST-SH female 4pin connectors on both ends. Compared with the chunkier JST-PH these are 1mm pitch instead of...

https://www.adafruit.com/product/4210

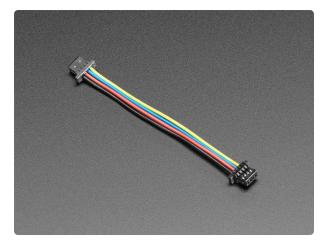

STEMMA QT / Qwiic JST SH 4-Pin Cable This 4-wire cable is 50mm / 1.9" long and fitted with JST SH female 4-pin connectors on both ends. Compared with the chunkier JST PH these are 1mm pitch instead of 2mm, but... https://www.adafruit.com/product/4399

Install MSA301 Library

To install the MSA301 library, run the following:

sudo pip3 install adafruit-circuitpython-msa301

Note that this step is the same as shown in the <u>main MSA301 guide</u> (https://adafru.it/ HEK). You would do the same general process for any other sensor with a CircuitPython library.

#### Example Code

And then we can run the example from the library. Download it from here:

MSA301 Simple Test Example

https://adafru.it/HEL

save it as msa301\_simpletest.py and run it with:

python3 msa301\_simpletest.py

Pick up the board and spin it around. You should see the values change:

| • • • 🖻                                         | Terminal |
|-------------------------------------------------|----------|
| <pre>user:\$ python3 msa301 simpletest.py</pre> |          |
| 0.086186 0.914524 11.314247                     |          |
| 0.062245 0.871432 11.386068                     |          |
| 0.100550 0.890584 11.390856                     |          |
| 3.840045 -2.719633 13.325243                    |          |
| -9.547443 1.455578 6.645863                     |          |
| 0.909736 -2.638235 20.449915                    |          |
| -6.028200 7.737547 -1.465154                    | 1        |
| -4.615715 0.306437 -2.556838                    |          |
| -2.283917 -2.408407 9.638417                    |          |

# ADC

Let's read an analog signal!

For this, we'll use a small 10k trim pot (https://adafru.it/tba) to set up a voltage divider. Here's the wiring diagram:

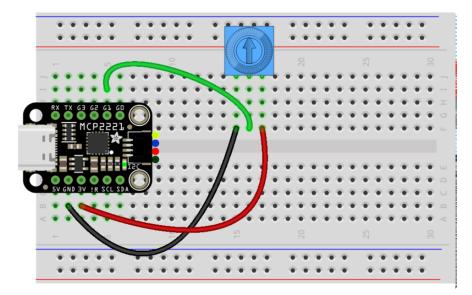

And here's the code:

```
import time
import board
from analogio import AnalogIn
knob = AnalogIn(board.G1)
def get_voltage(raw):
    return (raw * 3.3) / 65536
while True:
    raw = knob.value
    volts = get_voltage(raw)
    print("raw = {:5d} volts = {:5.2f}".format(raw, volts))
    time.sleep(0.5)
```

Save that as something like adc.py and then run it with:

python3 adc.py

Spin the knob and the values should change.

| • • • 🖻                | Terminal |
|------------------------|----------|
| user:\$ python3 adc.py | /        |
| raw = 30208 volts =    | 1.52     |
| raw = 31680 volts =    | 1.60     |
| raw = 31104 volts =    | 1.57     |
| raw = 44352 volts =    | 2.23     |
| raw = 24768 volts =    | 1.25     |
| raw = 20416 volts =    | 1.03     |
| raw = 35392 volts =    | 1.78     |
| raw = 62272 volts =    | 3.14     |
| raw = 59008 volts =    | 2.97     |
| raw = 25408 volts =    | 1.28     |
| raw = 20160 volts =    | 1.02     |
| raw = 52992 volts =    | 2.67     |

Note that even though the MCP2221's ADC is only 10 bits, the value is scaled to 16 bits to comply with the CircuitPython API.

## DAC

Let's generate an analog signal!

Well, don't get too excited. There's only a single DAC and it's a whopping 5 bits! So don't expect super awesome high fidelity audio block rockin' beats or anything.

Here's a simple sine wave generator you can try:

```
import time
import math
import board
from analogio import AnalogOut
dac = AnalogOut(board.G3)
while True:
    dac.value = int((2**16 - 1) * (0.5 + 0.5 * math.sin(time.monotonic()*10)))
```

Save that as something like dac.py and run it with:

python3 dac.py

And connect the G3 pin to an oscilloscope. You should see something like this:

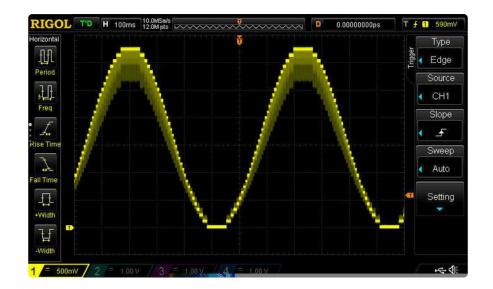

Note that even though the MCP221's DAC is only 5 bits, you set it using a 16 bit value to comply with the CircuitPython API.

## UART

But wait! There's more!

The MCP2221 also provides a USB-to-UART bridge capability. When you plug in the MCP2221, it will show up as two devices:

- HID Device This is what we used for GPIO/I2C/SPI/ADC/DAC
- CDC Device This is how you use the UART

We've already covered all the cool stuff the HID interface provides. So it's this second item were are interested in here. It is how you can use the TX and RX pins on the MCP2221 breakout.

#### Install pySerial

We will use the Python library pySerial to access the MCP2221's UART. So, first install that. Here's a link to installation instructions from the libraries homepage:

pySerial Installation

https://adafru.it/IQA

#### Find COM port in Linux

After plugging in the MCP2221, run dmesg and look in the output.

dmesg | tail

Like this:

| TERMINAL                                                                        |
|---------------------------------------------------------------------------------|
| linux\$ dmesg   tail -5                                                         |
| [Thu Feb 6 16:41:19 2020] usb 2-1.7: New USB device strings: Mfr=1, Product=2,  |
| SerialNumber=0                                                                  |
| [Thu Feb 6 16:41:19 2020] usb 2-1.7: Product: MCP2221 USB-I2C/UART Combo        |
| [Thu Feb 6 16:41:19 2020] usb 2-1.7: Manufactarer: .icrochip Technology Inc.    |
| [Thu Feb 6 16:41:19 2020] cdc_acm 2-1.7:1.0. ttyACM0; USB ACM device            |
| [Thu Feb 6 16:41:19 2020] hid-generic 0003:04, 005, 0042: hiddev1, hidraw6: US  |
| B HID v1.11 Device [Microchip Technology Inc. MCP2221 USB-I2C/UART Combo] on us |
| b-0000: <u>0</u> 0:1d.0-1.7/input2                                              |
| linux\$                                                                         |

Look for something with a name like ttyACMx. An entry for that device will have been created in your /dev folder. So in your code, you'll want to use /dev/ttACMx (replace x with the number). In the example output above, the MCP2221's UART is available on /dev/ttyACM0. It may be slightly different on your specific linux set up.

#### Find COM port in Windows

After plugging in the MCP2221, look in Device Manager under Ports (COM & LPT). If you already have a lot of entries there, it may help to also look before plugging in the MCP2221. That way you can compare and look for the new entry.

It should show up as something like this:

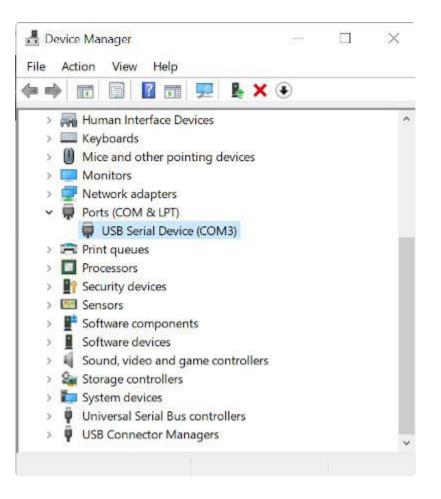

In the above example, it shows up as COM3. That's the value you'll use in your code.

### UART Example with GPS

In this example we show how to use the MCP2221's UART to talk to an <u>Ultimate GPS</u> Breakout Module (https://adafru.it/C7F). Here is how to wire the GPS module to the MCP2221.

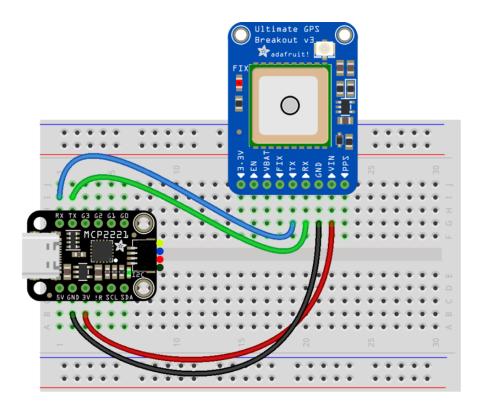

Once you've found your COM port and have the MCP2221 and GPS breakout wired as above, you can then follow the example here:

| GPS UART Usage        |  |
|-----------------------|--|
| https://adafru.it/H3E |  |

NOTE: You will have to make some changes to the code.

You will want to follow the same general information as for the Raspberry Pi. So comment / uncomment the code as described so that you are using pySerial. Then, when you open the serial port, use the information above for your specific COM port location.

For example, on linux it will generally look the same as the Raspberry Pi example:

```
import serial
uart = serial.Serial("/dev/ttyUSB0", baudrate=9600, timeout=10)
```

On Windows, you'll want use something like this:

```
import serial
uart = serial.Serial("COM3", baudrate=9600, timeout=10)
```

And that should be it. If you run the example, it should use the MCP2221's UART to talk to the GPS and evenutally, once it gets a fix, you should see GPS output.

# FAQ & Troubleshooting

There's a few oddities when running Blinka/CircuitPython on linux. Here's a list of stuff to watch for that we know of!

This FAQ covers all the various platforms and hardware setups you can run Blinka on. Therefore, some of the information may not apply to your specific setup.

#### Update Blinka/Platform Libraries

Most issues can be solved by forcing Python to upgrade to the latest **blinka** / **plat form-detect** libraries. Try running

```
sudo python3 -m pip install --upgrade --force-reinstall adafruit-
blinka Adafruit-PlatformDetect
```

# Getting an error message about "board" not found or "board" has no attribute

Somehow you have ended up with either the wrong board module or no board module at all.

DO NOT try to fix this by manually installing a library named **board**. There is one out there (https://adafru.it/NCE) and it has nothing to do with Blinka. You will break things if you install that library!

```
The easiest way to recover is to simply force a reinstall of Blinka with:
python3 -m pip install --upgrade --force-reinstall adafruit-blinka
```

#### Mixed SPI mode devices

Due to the way we share an SPI peripheral, you cannot have two SPI devices with different 'mode/polarity' on the same SPI bus - you'll get weird data

95% of SPI devices are mode 0, check the driver to see mode or polarity settings. For example:

- LSM9DS1 is mode 1 (https://adafru.it/NCF), please use in I2C mode instead of SPI
- MAX31865 is phase 1 (https://adafru.it/NCG), try using this on a separate SPI device, or read data twice.

# Why am I getting AttributeError: 'SpiDev' object has no attribute 'writebytes2'?

This is due to having an older version of spidev (https://adafru.it/JEi). You need at least version 3.4. This should have been taken care of (https://adafru.it/NCH) when you installed Blinka, but in some cases it does not seem to happen.

To check what version of spidev Python is using:

If you see a version lower then 3.4 reported, then try a force upgrade of spidev with (back at command line):

sudo python3 -m pip install --upgrade --force-reinstall spidev

# No Pullup/Pulldown support on some linux boards or MCP2221

Some linux boards, for example, AllWinner-based, do not have support to set pull up or pull down on their GPIO. Use an external resistor instead!

#### Getting OSError: read error with MCP2221

If you are getting a stack trace that ends with something like:

```
return self._hid.read(64)
File "hid.pyx", line 122, in hid.device.read
OSError: read error
```

Try setting an environment variable named BLINKA\_MCP2221\_RESET\_DELAY to a value of 0.5 or higher.

Windows:

set BLINKA\_MCP2221\_RESET\_DELAY=0.5

Linux:

export BLINKA\_MCP2221\_RESET\_DELAY=0.5

This is a value in seconds to wait between resetting the MCP2221 and the attempt to reopen it. The reset is seen by the operating system as a hardware disconnect/ reconnect. Different operating systems can need different amounts of time to wait after the reconnect before the attempt to reopen. Setting the above environment variable will override the default reset delay time, allowing it to be increased as needed for different setups.

#### Using FT232H with other FTDI devices.

Blinka uses the libusbk driver to talk to the FT232H directly. If you have other FTDI devices installed that are using the FTDI VCP drivers, you may run into issues. See here for a possible workaround:

https://forums.adafruit.com/viewtopic.php?f=19&t=166999 (https://adafru.it/doW)

#### Getting "no backend available" with pyusb on Windows

This is probably only an issue for older versions of Windows. If you run into something like this, see this issue thread:

https://github.com/pyusb/pyusb/issues/120 (https://adafru.it/Uao)

which describes copying the 32bit and 64bit DLLs into specific folders. (example for Win7 (https://adafru.it/Uao))

# I can't get neopixel, analogio, audioio, rotaryio, displayio or pulseio to work!

Some CircuitPython modules like may not be supported.

- Most SBCs do not have analog inputs so there is no analogio
- Few SBCs have **neopixel** support so that is only available on Raspberry Pi (and any others that have low level neopixel protocol writing
- Rotary encoders (rotaryio) is handled by interrupts on microcontrollers, and is not supported on SBCs at this time
- Likewise **pulseio** PWM support is not supported on many SBCs, and if it is, it will not support a carrier wave (Infrared transmission)
- For display usage, we suggest using python **Pillow** library or **Pygame**, we do not have **displayio** support

We aim to have, at a minimum, **digitalio** and **busio** (I2C/SPI). This lets you use the vast number of driver libraries

For analog inputs, the MCP3xxx library (https://adafru.it/CPN) will give you AnalogIn objects. For PWM outputs, try the PCA9685 (https://adafru.it/tZF). For audio, use pygame or other Python3 libraries to play audio.

Some libraries, like Adafruit\_CircuitPython\_DHT (https://adafru.it/Beq) will try to bitbang if pulsein isn't available. Slow linux boards (<700MHz) may not be able to read the pins fast enough), you'll just have to try!

Help, I'm getting the message "error while loading shared libraries: libgpiod.so.2: cannot open shared object file: No such file or directory"

It looks like libgpiod may not be installed on your board.

Try running the command: sudo apt-get install libgpiod2

#### When running the libgpiod script, I see the message: configure: error: "libgpiod needs linux headers version >= v5.5.0"

Be sure you have the latest libgpiod.sh script and run it with the **-l** or **-legacy** flag:

#### ./libgpiod.sh --legacy

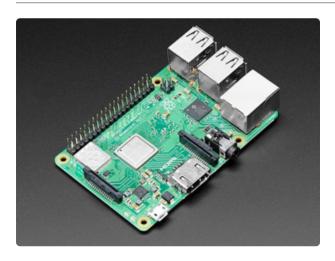

All Raspberry Pi Computers Have:

- 1 x I2C port with busio (but clock stretching is not supported in hardware, so you must set the I2C bus speed to 10KHz to 'fix it')
- 2 x SPI ports with busio
- 1 x UART port with serial note this is shared with the hardware console
- pulseio.pulseIn using gpiod
- neopixel support on a few pins
- No AnalogIn support (Use an MCP3008 or similar to add ADC)
- No PWM support (Use a PCA9685 or similar to add PWM)

Google Coral TPU Dev Boards Have:

- 1 x I2C port with busio
- 1 x SPI ports with busio
- 1 x UART port with serial note this is shared with the hardware console
- 3 x PWMOut support
- pulseio.pulseIn using gpiod
- No NeoPixel support
- No AnalogIn support (Use an MCP3008 or similar to add ADC)

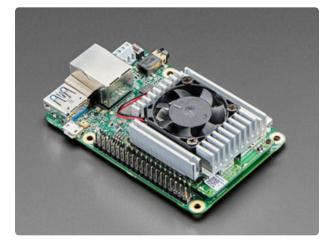

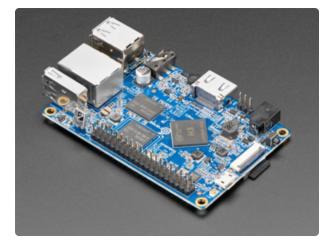

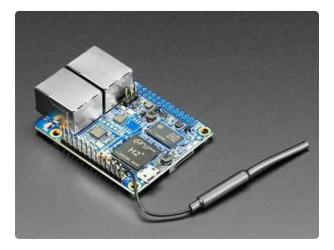

Orange Pi PC Plus Boards Have:

- 1 x I2C port with busio
- 1 x SPI ports with busio
- 1 x UART port with serial
- pulseio.pulseIn using gpiod
- No NeoPixel support
- No AnalogIn support (Use an MCP3008 or similar to add ADC)
- No PWM support (Use a PCA9685 or similar to add PWM)

Orange Pi R1 Boards Have:

- 1 x I2C port with busio
- •1 x SPI port with busio
- 1 x UART port with serial
- No NeoPixel support
- No AnalogIn support (Use an MCP3008 or similar to add ADC)
- No PWM support (Use a PCA9685 or similar to add PWM)

Odroid C2 Boards Have:

- 1 x I2C port with busio
- No SPI support
- 1 x UART port with serial note this is shared with the hardware console
- No NeoPixel support
- No AnalogIn support (Use an MCP3008 or similar to add ADC)
- No PWM support (Use a PCA9685 or similar to add PWM)

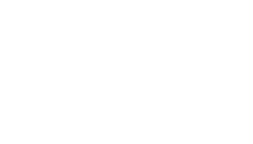

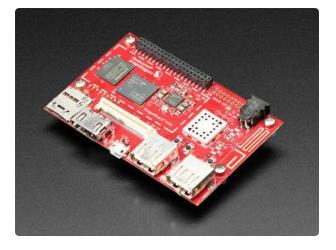

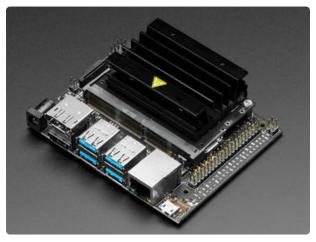

DragonBoard 410c Boards Have:

- 2 x I2C port with busio
- 1 x SPI port with busio
- 1 x UART port with serial
- No NeoPixel support
- No AnalogIn support (Use an MCP3008 or similar to add ADC)
- No PWM support (Use a PCA9685 or similar to add PWM)

NVIDIA Jetson Nano Boards Have:

- 2 x I2C port with busio
- 2 x SPI ports with busio
- 2 x UART port with serial note one of these is shared with the hardware console
- No NeoPixel support
- No AnalogIn support (Use an MCP3008 or similar to add ADC)
- No PWM support (Use a PCA9685 or similar to add PWM)

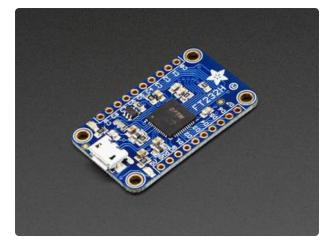

FT232H Breakouts Have:

- 1x I2C port OR SPI port with busio
- 12x GPIO pins with digitalio
- No UART
- No AnalogIn support
- No AnalogOut support
- No PWM support

If you are using Blinka in FT232H mode (https://adafru.it/FWD), then keep in mind these basic limitations.

- SPI and I2C can not be used at the same time since they share the same pins.
- GPIO speed is not super fast, so trying to do arbitrary bit bang like things may run into speed issues.
- There are no ADCs.
- There are no DACs.
- UART is not available (its a different FTDI mode)

MCP2221 Breakouts Have:

- 1x I2C port with busio
- 4x GPIO pins with digitalio
- 3x AnalogIn with analogio
- 1x AnalogOut with analogio
- 1x UART with pyserial
- No PWM support
- No hardware SPI support

If you are using Blinka in MCP2221 mode, then keep in mind these basic limitations.

- GPIO speed is not super fast, so trying to do arbitrary bit bang like things may run into speed issues.
- UART is available via pyserial, the serial COM port shows up as a second USB device during enumeration

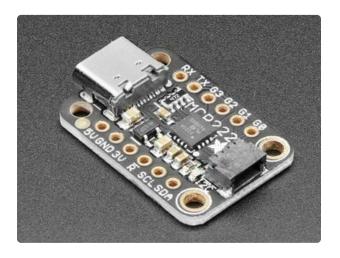

## Downloads

Files:

- MCP2221 Datasheet (https://adafru.it/L2C)
- EagleCAD files on GitHub (https://adafru.it/HFA)
- Fritzing object in Adafruit Fritzing Library (https://adafru.it/HFB)

## Schematic and Fab Print

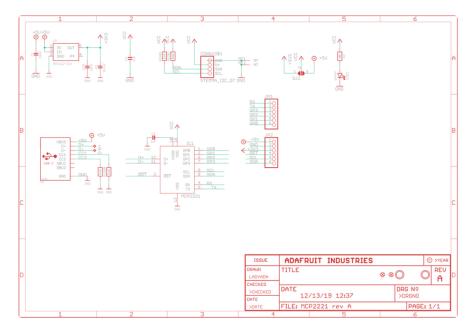

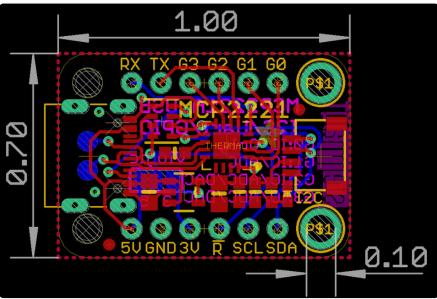

#### **X-ON Electronics**

Largest Supplier of Electrical and Electronic Components

Click to view similar products for Interface Development Tools category:

Click to view products by Adafruit manufacturer:

Other Similar products are found below :

DP130SSEVM ISO3086TEVM-436 ADP5585CP-EVALZ CHA2066-99F AS8650-DB MLX80104 TESTINTERFACE I2C-CPEV/NOPB ISO35TEVM-434 416100120-3 XR18910ILEVB XR21B1421IL28-0A-EVB EVAL-ADM2491EEBZ MAXREFDES23DB# MAX9286COAXEVKIT# MAX3100EVKIT MAX13235EEVKIT MAX14970EVKIT# XR21B1424IV64-0A-EVB CMOD232+ MAX13042EEVKIT+ MAX14838EVKIT# MAXCAM705OV635AAA# MAX9205EVKIT DS100BR111AEVK/NOPB DC241C MAX9286RCARH3DB# MAX13035EEVKIT+ DC1794A SN65HVS885EVM EVB81112-A1 DFR0257 ZLR964122L ZLR88822L DC196A-B DC196A-A DC327A OM13585UL MAX16972AGEEVKIT# MARS1-DEMO3-ADAPTER-GEVB MAX7315EVKIT+ PIM511 PIM536 PIM517 DEV-17512 STR-FUSB3307MPX-PPS-GEVK MAXREFDES177# EVAL-ADM2567EEBZ EVAL-ADN4654EBZ MAX9275COAXEVKIT# MAX2202XEVKIT#